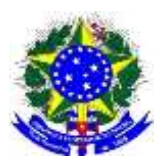

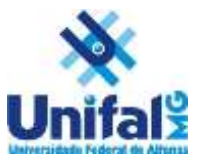

# *ETAPAS PARA O EDITAL 008/2019 - PPGCEA*

### **1ª ETAPA: INSCRIÇÕES**

Acessar o link do sistema de inscrição, indicado na página, para preencher os dados e gerar a ficha de inscrição da Pós-Graduação;

E imprimir a ficha de inscrição.

### **2ª ETAPA: IMPRESSÃO GRU**

Instruções para gerar GRU (Guia de Recolhimento da União) Valor de 30,00

Antes de iniciar o preenchimento para impressão da GRU, tenham em mãos todas as informações necessárias como, por exemplo, o código da Unidade Gestora (UG), o código da Gestão, o Código de Recolhimento, o Número de Referência (se for de preenchimento obrigatório) e o valor a ser pago.

**1º Passo:** acessar o link indicado abaixo para impressão da GRU e preencher de acordo com dados indicados abaixo (SIAFI). [https://consulta.tesouro.fazenda.gov.br/gru\\_novosite/gru\\_simples.asp](https://consulta.tesouro.fazenda.gov.br/gru_novosite/gru_simples.asp)

### **Unidade Gestora UG:** 153028.

**Gestão:** Selecione a opção 15248 - Universidade Federal de Alfenas. **Nome da Unidade:** Universidade Federal de Alfenas. **Código de Recolhimento:** selecionar a opção 28830-6 - Serviços Administrativos.

**2º Passo: Obs: não é obrigatório preencher a opção de número de referência** Avançar e preencher seus dados pessoais em campos obrigatórios para inserir Clique em emitir GRU Simples e uma nova janela será aberta para geração de PDF; Clique em imprimir;

Em seguida dirija-se ao Banco do Brasil para efetuar o pagamento.

## **ISENÇÃO DE TAXA – EDITAL 008/2019**

Acessar o link divulgado abaixo, para preencher os dados obrigatórios solicitados e enviar para ser analisada a solicitação de isenção da taxa pelo NIS. Após análise será divulgado na página os deferidos da taxa de isenção, de acordo com o calendário do processo seletivo.

[https://docs.google.com/forms/d/1ZUQ6jcdWnDqbqmHwZqg6gONHzo\\_Pjfb53N\\_d\\_aJeKdU/edi](https://docs.google.com/forms/d/1ZUQ6jcdWnDqbqmHwZqg6gONHzo_Pjfb53N_d_aJeKdU/edit?usp=sharing) [t?usp=sharing](https://docs.google.com/forms/d/1ZUQ6jcdWnDqbqmHwZqg6gONHzo_Pjfb53N_d_aJeKdU/edit?usp=sharing)